# L10 Android ™

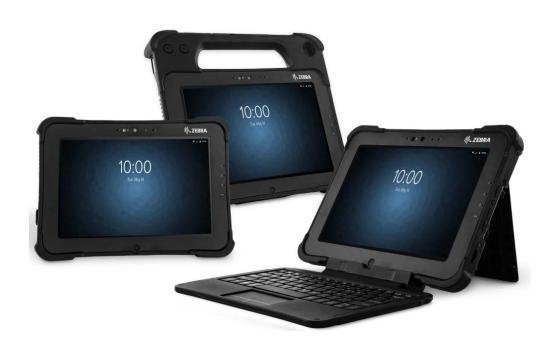

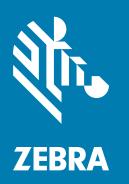

## **Quick Start Guide**

ZEBRA and the stylized Zebra head are trademarks of Zebra Technologies Corporation, registered in many jurisdictions worldwide. All other trademarks are the property of their respective owners. © 2023 Zebra Technologies Corporation and/or its affiliates. All rights reserved.

Information in this document is subject to change without notice. The software described in this document is furnished under a license agreement or nondisclosure agreement. The software may be used or copied only in accordance with the terms of those agreements.

For further information regarding legal and proprietary statements, please go to:

SOFTWARE: <u>zebra.com/linkoslegal</u> COPYRIGHTS: <u>zebra.com/copyright</u>

PATENTS: ip.zebra.com.

WARRANTY: zebra.com/warranty

END USER LICENSE AGREEMENT: zebra.com/eula

For purchasing a new battery for replacement, please go to Request a Repair.

#### **Terms of Use**

#### **Proprietary Statement**

This manual contains proprietary information of Zebra Technologies Corporation and its subsidiaries ("Zebra Technologies"). It is intended solely for the information and use of parties operating and maintaining the equipment described herein. Such proprietary information may not be used, reproduced, or disclosed to any other parties for any other purpose without the express, written permission of Zebra Technologies.

#### **Product Improvements**

Continuous improvement of products is a policy of Zebra Technologies. All specifications and designs are subject to change without notice.

## **Liability Disclaimer**

Zebra Technologies takes steps to ensure that its published Engineering specifications and manuals are correct; however, errors do occur. Zebra Technologies reserves the right to correct any such errors and disclaims liability resulting therefrom.

## **Limitation of Liability**

In no event shall Zebra Technologies or anyone else involved in the creation, production, or delivery of the accompanying product (including hardware and software) be liable for any damages whatsoever (including, without limitation, consequential damages including loss of business profits, business interruption, or loss of business information) arising out of the use of, the results of use of, or inability to use such product, even if Zebra Technologies has been advised of the possibility of such damages. Some jurisdictions do not allow the exclusion or limitation of incidental or consequential damages, so the above limitation or exclusion may not apply to you.

## **Publication Date**

January 19, 2023

## **XSLATE Features**

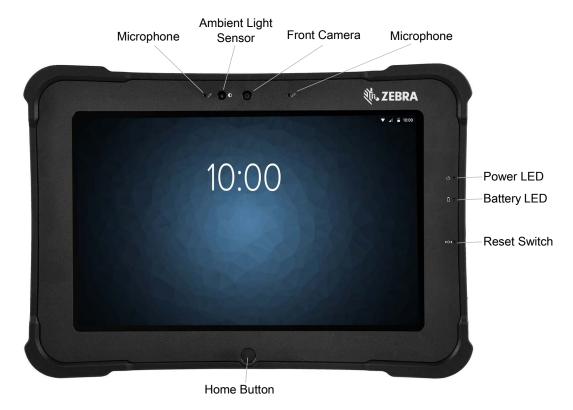

Front View

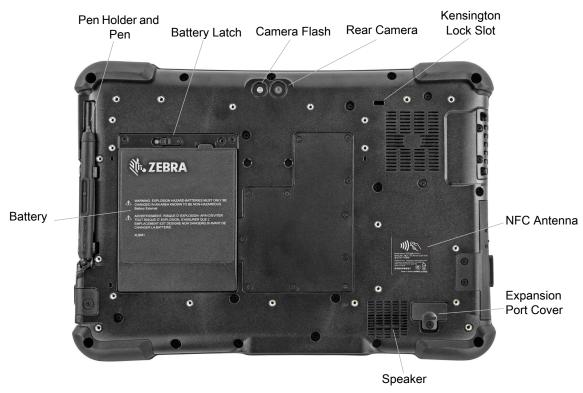

**Back View** 

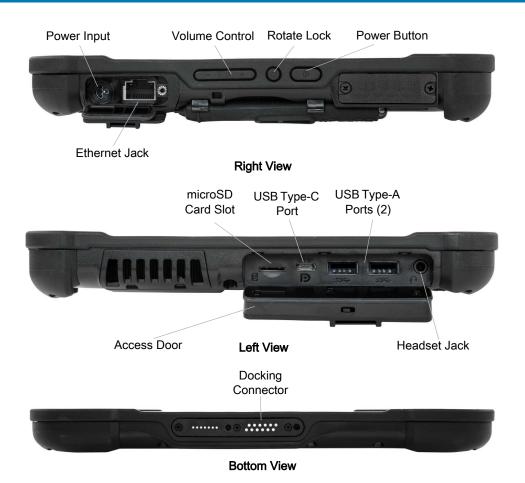

## **XPAD Features**

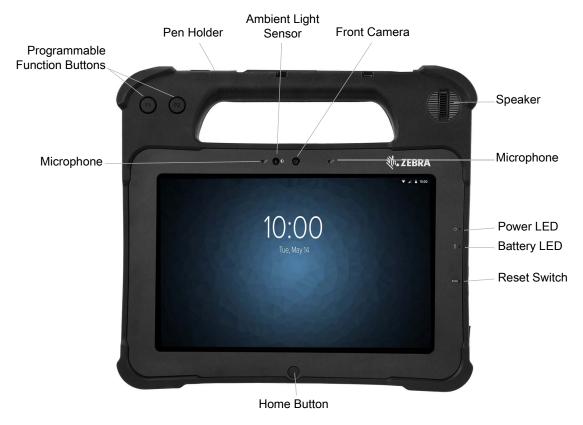

#### Front View

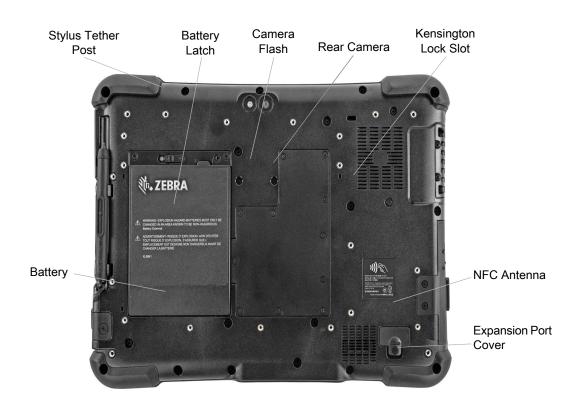

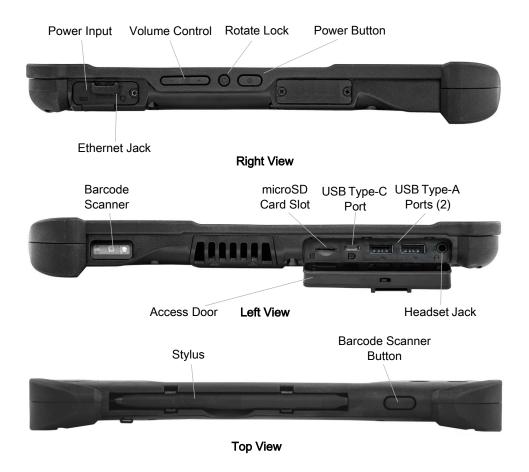

## XBOOK ™ L10

The XBOOK L10 is the same as the XSLATE, but includes a companion keyboard and a KickStrap (combination of a kickstand and a hand strap).

## Preparing the Tablet for First Use

This section has steps for setting up the device for the first time.

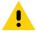

**CAUTION:** The battery ships from the factory in Ship mode. For the first time using the tablet and battery, insert the battery into the tablet and apply AC power. This is required to take the battery out of Ship mode. If this is not performed, and a battery is later installed, the battery will not provide power to the tablet.

## Inserting a SIM Card

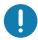

**IMPORTANT:** Before you can connect to a mobile broadband network, you must have an active account with a cellular network provider **and** a SIM card in your tablet for mobile broadband access. This SIM card works like the SIM card in your cell phone that connects you to a network provider.

The SIM card holder accommodates two nano SIM (4FF) cards, for use with mobile broadband. If inserting only one nano SIM card, place the card in the holder labeled **SIM1**. If inserting two SIM cards, place the card for the primary carrier in **SIM1** slot and the card for the secondary carrier in **SIM2** slot.

**1.** Find and gently remove the SIM holder tray.

Figure 1 Empty SIM Card Slot

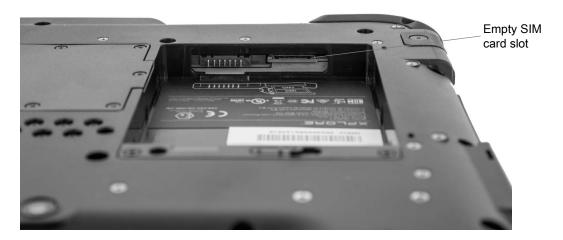

Figure 2 SIM Card Slot with Holder

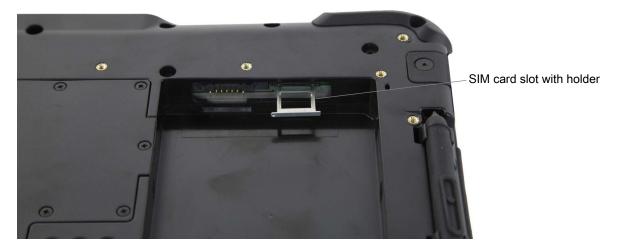

2. Place the nano SIM card into the holder so that it is close to flush with the holder. Make sure that the SIM contacts (gold) are facing down and the notched corner is on the right side as shown in this drawing and in the graphic inside the battery bay of the tablet.

Figure 3 Two SIM Cards in Holder

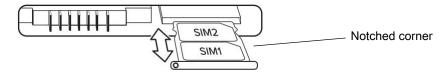

The holder can hold two nano SIM cards. If you have two nano SIM cards, insert the second one into the holder in the same way.

**3.** Carefully take the SIM holder and align it with the opening of the SIM holder connector. Gently slide the SIM holder tray into the connector until it stops.

## Installing the Battery

To install the battery:

1. Place the tabbed end of the battery into the battery compartment.

Figure 4 Battery Replacement

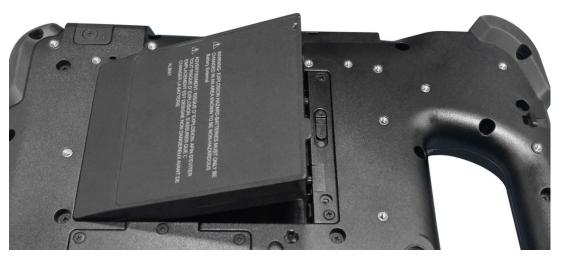

2. Press the battery down until it snaps into place.

#### **Charging the Battery**

To charge the battery:

- 1. Plug the AC line cord into the power supply.
- 2. Open the power port door.
- 3. Plug the power supply output connector into the power port.

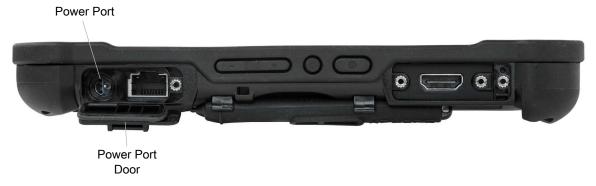

4. Plug the AC line cord into an AC outlet.

The battery charging indicator on the front of the tablet blinks amber indicating that the battery is charging. The indicator turns solid green when the battery is fully charged.

Keep the tablet on AC power until the battery is fully charged. However, you do not have to wait until the tablet is fully charged to turn it on. The tablet charges while in use.

5. Press and release the Power button to turn on the tablet.

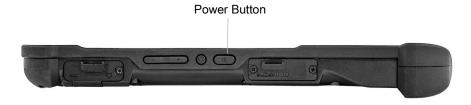

## ATEX/IECEx

For the ATEX/IECEx related standard refer to ATEX User Guide for more information.

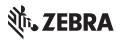